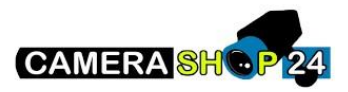

Hoe detecteer ik mijn apparatuur op het netwerk of hoe vind ik het IP-adres?

Download tool box van de Dahua [hier](https://dahuawiki.com/Software/Dahua_Toolbox)

Installeer config tool vanuit de tool box om uw pparatuur te detecteren en te configueren.

Het standaard IP Adres van een nieuw apparaat is meestal 192.168.1.108

Opmerking: voor de nieuwe camera`s moet u een wachtwoord instellen (initialisatie) wanneer u de camera voor het eerst instelt. Sommige nieuwe generatie plug&play (PoE) recorders zijn in staat om dit voor u te doen (het wachtwoord van geconfigureerde camera is dan het wachtwoord van de recorder).